# **ajaxplorer - Anomalie #4838**

# **crontab ajaxplorer**

05/02/2013 09:55 - Eric Renoult

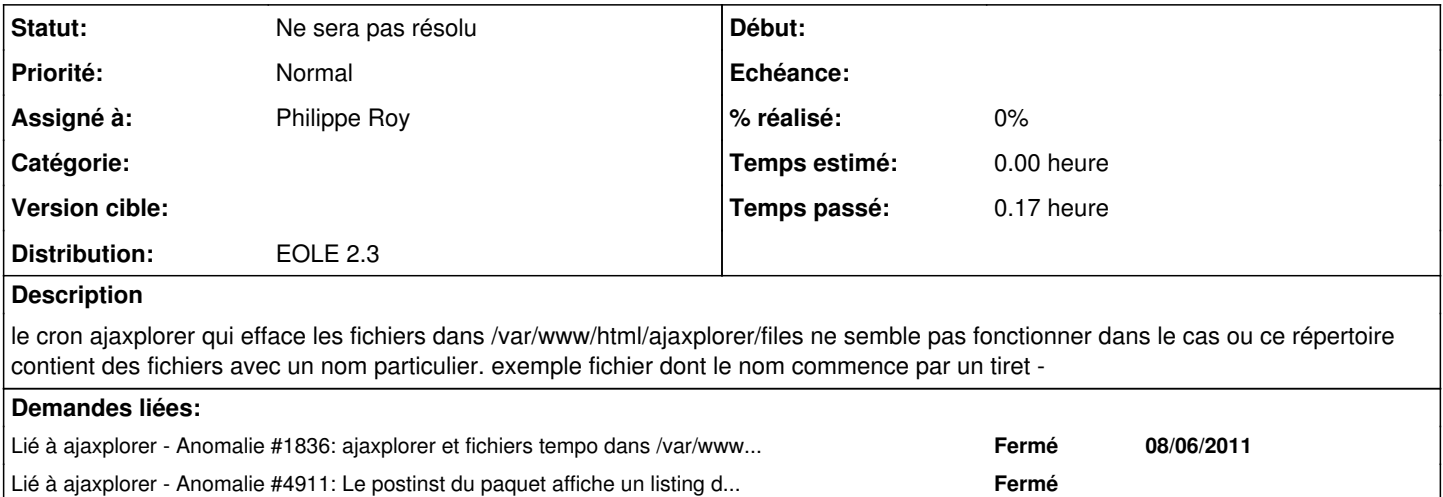

#### **Révisions associées**

#### **Révision b4e8a4dd - 19/03/2014 11:07 - moyooo**

Visibility of RSSFeeds see #4838

### **Révision 35b4b759 - 06/11/2018 16:07 - Johan Cwiklinski**

PSR16 cache key must be 64 chars long maximum; fixes #4838

### **Historique**

## **#1 - 06/02/2013 16:07 - Bruno Boiget**

*- Statut changé de Nouveau à En attente d'informations*

la commande appelée est la suivante:

/usr/bin/find /var/www/html/ajaxplorer/files/ -atime +30 -delete

en principe il n'y a pas de problème pour les fichiers commençant par un tiret.

Est ce que les fichiers en question n'ont bien pas été modifiés depuis plus de 30 jours ?

#### **#2 - 08/02/2013 09:55 - Eric Renoult**

*- Fichier liste.txt ajouté*

Ci joint une liste des fichiers se trouvant dans /ajaxplorer/files. Certain fichiers ont une date du 17-09-2012

La commande /usr/bin/find /var/www/html/ajaxplorer/files/ -atime +4 retourne des fichiers. La commande /usr/bin/find /var/www/html/ajaxplorer/files/ -atime +5 retourne aucun fichiers

#### **#3 - 08/02/2013 12:26 - Emmanuel GARETTE**

Quelle commande a été utilisée pour générer le fichier liste.txt ?

Il y avait bien l'option -u dans la commande ls ? Il faut regarder la date du dernier "accès" pas la dernière modification.

Sinon il faut remplacer l'option "atime" de find par "ctime" ou "mtime".

### **#4 - 20/02/2013 14:14 - Joël Cuissinat**

*- Projet changé de Scribe à ajaxplorer*

#### **#5 - 20/02/2013 16:05 - Joël Cuissinat**

Je ne vois pas de problème particulier pour l'instant !

Visiblement il n'y a pas de sous-répertoire comme dans [#4727](https://dev-eole.ac-dijon.fr/issues/4727)

La commande lancée manuellement renvoie-t-elle des erreurs (ou un code d'erreur != 0) ?

Je suis également sceptique sur l'utilisation de **atime**, à noter qu'on peut mixer les options, exemple pour apt :

```
root@scribe:~# grep find /etc/cron.daily/apt 
       find $Cache -name "*.deb"  \( -mtime +$MaxAge -and -ctime +$MaxAge \) -and -not \( -mtime -$MinAge -or -ct
ime -$MinAge \) -print0 | xargs -r -0 rm -f
    find $Cache -name "*.deb"  -ctime +$MaxAge -and -mtime +$MaxAge -print0 | xargs -r -0 rm -f
```
#### **#6 - 12/03/2013 11:52 - Arnaud FORNEROT**

*- Assigné à mis à Philippe Roy*

*- Version cible mis à Envole 3.3.3*

#### **#7 - 12/03/2013 14:59 - Philippe Roy**

Je ne vois pas de problème dans l'usage de l'option "atime" avec find et pas non plus avec des fichiers dont le nom commence par "-". En revanche je n'ai pas de dossier "files" dans les installations d'ajaxplorer (version 2 ou 4) sur des scribes 2.3.

Concernant la version 4 d'ajaxplorer, la tâche de purge des logs devrait plutôt être :

59 0 2 \* \* root /usr/bin/find /var/www/html/ajaxplorer/data/logs/ -atime +30 -delete &>/dev/null

#### **#8 - 14/03/2013 09:38 - Eric Renoult**

Date des fichiers

root@scribe0860026l:/var/www/html/ajaxplorer/files# ls lu icone\* -rw------ 1 www-data root 165685 2013-03-09 14:20 icones-iphone.png

Effectivement la date du dernier accès est de 2013-03-09 donc le fichier n'est pas supprimé.

Quel peut être le processus qui fait que le dernier accès sur ce fichier est au 2013-03-09 ?.

Merci

### **#9 - 14/03/2013 17:06 - Cédric Frayssinet**

Je confirme que dans les lycées, cela pose problème.

Le cron fonctionne bien, mais malheureusement, il reste 2Go de fichiers, des fichiers qui peuvent avoir été crées en 2011... mais donc le dernier accès est récent. C'est embêtant, mais comme je ne connais pas bien le fonctionnement d'Ajaxplorer, j'hésite à supprimer...

### **#10 - 14/03/2013 17:34 - Gérald Schwartzmann**

Cédric Frayssinet a écrit :

Je confirme que dans les lycées, cela pose problème.

Le cron fonctionne bien, mais malheureusement, il reste 2Go de fichiers, des fichiers qui peuvent avoir été crées en 2011... mais donc le dernier accès est récent. C'est embêtant, mais comme je ne connais pas bien le fonctionnement d'Ajaxplorer, j'hésite à supprimer...

Il est possible de supprimer tous les fichiers qui sont dans le /var/www/html/ajaxplorer/files/ Ajaxplorer copie le fichier d'origine au lieu de faire une vignette, si un utilisateur a stocké un fichier (bmp par exemple) de 25 Mo au travers d'un lecteur partagé. Le fichier est copié dans son intégralité dans files lors d'un accès au fichier dans Ajaxplorer. Si on le supprime, le fichier sera recréé lors du prochain accès au fichier dans Ajaxplorer.

#### **#11 - 09/04/2013 09:38 - Arnaud FORNEROT**

*- Version cible changé de Envole 3.3.3 à Envole 3.3.4*

### **#12 - 16/05/2013 14:57 - Arnaud FORNEROT**

*- Version cible changé de Envole 3.3.4 à Envole 3.3.5*

#### **#13 - 31/05/2013 10:20 - Arnaud FORNEROT**

*- Statut changé de En attente d'informations à Accepté*

# **#14 - 15/07/2013 10:49 - Arnaud FORNEROT**

*- Version cible Envole 3.3.5 supprimé*

# **#15 - 13/09/2016 14:33 - Arnaud FORNEROT**

*- Statut changé de Accepté à Ne sera pas résolu*

Projet Ajaxplorer clos A voir sur Pydio

**Fichiers**

liste.txt 86,5 ko 08/02/2013 Eric Renoult